# CUCM و MotoPBX لماكت  $\overline{\phantom{a}}$

# المحتويات

المقدمة الخلفية سيناريو تدفق المكالمات العامة سكربت تطبيع SIP التحقق من رسائل إرسال إشارات SIP دعوة SIP الواردة من MotoPBX تم إرسال الدعوة ذات الطابع العادي إلى CUCM بعد إزالة المعلمة "rport" 200 موافق الاستجابة الصادرة إلى MotoPBX قبل التطبيع NORMAL Outbound 200 ل OK إستجابة

## المقدمة

يصف هذا المستند مشاكل قابلية التشغيل البيني فيما يتعلق بتكامل بروتوكول بدء جلسة عمل (SIP (لأنظمة Cisco مع متوافقة MotoPBX أنظمة .)Motorola PBX (MotoPBX و) Unified Communications Manager (CUCM 3581 RFC SIP، بينما CUCM متوافق مع 3261 RFC SIP. نظرا لمشكلة التوافق مع RFC هذه، هناك مشكلات في إعداد مكالمات SIP بين كل من خوادم معالجة المكالمات، أي CUCM و PBX Motorola.

## الخلفية

تحتوي PBX Motorola على معلمة "rport "في حقل الرأس "Via "الخاص بدعوة SIP التي تسمح للعميل بطلب أن يرسل الخادم الاستجابة مرة أخرى إلى عنوان IP المصدر والمنفذ الذي تم إنشاء الطلب منه والمضمن في RFC .3581 المعلمة "rport "مماثلة للمعلمة "received "باستثناء أن "rport "يحتوي على رقم منفذ، وليس عنوان IP. معلمة التقرير هذه ليست جزءا من 3261 RFC وبالتالي لا يحتوي CUCM على المعلمة في حقل رأس إرسال ."SIP "Via إشارات

# سيناريو تدفق المكالمات العامة

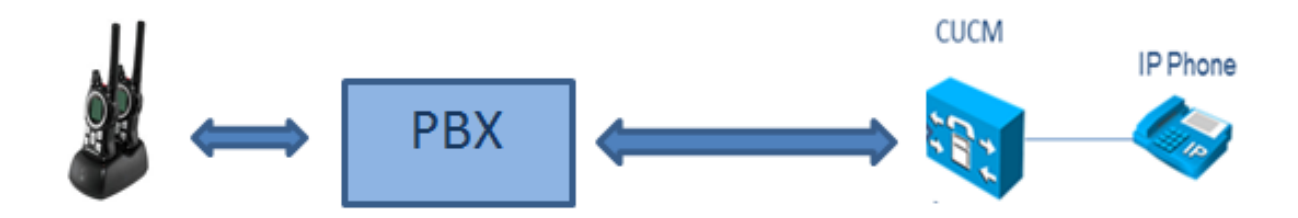

في السيناريو المذكور أعلاه، هناك مشاكل تتعلق بإعداد مكالمات SIP الواردة بين CUCM ونظام MotoPBX مع نقطة نهاية سماعة الهاتف Talki Wireless. عندما يستلم CUCM دعوة SIP من MotoPBX مع المعلمة "rport"، فإنه يرسل إستجابة 200 OK دون المعلمة "rport "في حقل الرأس "Via". كما تتم إضافة بضعة حقول أخرى مثل حقل الرأس "Remote-Party-ID"، وحقل الرأس "P-Confirmed-Identity"، ومعلومات النطاق الترددي في نص رسالة بروتوكول وصف جلسة العمل (SDP (التي لا يقرها MotoPBX. يفشل إعداد المكالمة بسبب مشكلة في التوافق مع RFC. لذلك، للحد من مشكلة إعداد المكالمة، يوجد برنامج نصي لتطبيع SIP مصمم لإزالة المعلمة "rport "من "دعوة SIP "الواردة وإلحاق المعلمة "rport "في إستجابة 200 OK الصادرة لنفس "دعوة SIP "التي تم إرسالها بواسطة MotoPBX. يزيل البرنامج النصي أيضا حقول الرأس الأخرى كما ذكر سابقا.

### سكربت تطبيع SIP

```
\{ \} = M/*function M.inbound_INVITE(msg) /*Incoming SIP Invite
                                            ("local invite = msg:getHeader("Via
    /*local rport=string.gsub(invite,"rport","") /*Remove rport parameter
                                                (msg:modifyHeader("Via", rport
                                                                         end
 /*function M.outbound_200_INVITE(msg) /*Outgoing 200 OK response
/*msg:addHeaderValueParameter("Via","rport","5060") /*Populating rport with 5060
           msg:removeHeader("P-Asserted-Identity") /*Removing headers
                                                   /*and bandwidth information
                                            ("msg:removeHeader("Remote-Party-ID
                                                      ()local sdp = msg:getSdp
                         ("","local sdpremove=string.gsub(sdp,"b=TIAS:%d%d%d%d%d
                                ("","local sdp=string.gsub(sdpremove,"b=AS:%d%d
                                                              (msg.setSdp(sdp
                                                                          end
                                                                     return M
```
# التحقق من رسائل إرسال إشارات SIP

## دعوة SIP الواردة من MotoPBX

INVITE sip:8888@10.10.21.14;user=phone SIP/2.0

;Via:SIP/2.0/UDP192.168.5.10:5060 branch=z9hG4bK3ad3379d104e957767cf471e77bf2738;**rport**

تم إرسال الدعوة ذات الطابع العادي إلى CUCM بعد إزالة المعلمة "rport"

INVITE sip:8888@10.10.21.14;user=phone SIP/2.0

;Via: SIP/2.0/UDP 192.168.5.10:5060 ;branch=z9hG4bK3ad3379d104e957767cf471e77bf2738

## 200 موافق الاستجابة الصادرة إلى MotoPBX قبل التطبيع

;Via: SIP/2.0/UDP 192.168.5.10:5060 ;branch=z9hG4bK3ad3379d104e957767cf471e77bf2738 ;<From: <sip:2202@192.168.5.10;user=phone tag=60817f1777729d1062239475498676f4 ;<To: <sip:8888@10.10.21.14;user=phone tag=107~f59e0381-0cdb-4ad3-b769-99c8c3c177c4-20600964 Date: Thu, 27 Feb 2014 03:22:02 GMT Call-ID: 3f42d82e786bf9f332567ca566f3c1dd CSeq: 1 INVITE Allow: INVITE, OPTIONS, INFO, BYE, CANCEL, ACK, PRACK, UPDATE, REFER, SUBSCRIBE, NOTIFY Allow-Events: presence, kpml Supported: replaces Supported: X-cisco-srtp-fallback Supported: Geolocation

Session-Expires: 5000;refresher=uas

Require: timer

**"P-Asserted-Identity: "Kosal-LT**

**"Remote-Party-ID: "Kosal-LT**

<Contact: <sip:8888@10.10.21.14:5060

Content-Type: application/sdp

Content-Length: 232

 $v=0$ 

o=CiscoSystemsCCM-SIP 107 1 IN IP4 10.10.21.14

s=SIP Call

c=IN IP4 10.10.21.14

#### **b=TIAS:64000**

**b=AS:64**

#### NORMAL Outbound 200 ل OK إستجابة

SIP/2.0 200 OK ;Via: SIP/2.0/UDP 192.168.5.10:5060 branch=z9hG4bK3ad3379d104e957767cf471e77bf2738;;rport=5060 From: <sip:2202@192.168.5.10;user=phone>;tag=60817f1777729d1062239475498676f4 ;<To: <sip:8888@10.10.21.14;user=phone tag=107~f59e0381-0cdb-4ad3-b769-99c8c3c177c4-20600964 Date: Thu, 27 Feb 2014 03:22:02 GMT Call-ID: 3f42d82e786bf9f332567ca566f3c1dd CSeq: 1 INVITE Allow: INVITE, OPTIONS, INFO, BYE, CANCEL, ACK, PRACK, UPDATE, REFER, SUBSCRIBE, NOTIFY Allow-Events: presence, kpml Supported: replaces Supported: X-cisco-srtp-fallback Supported: Geolocation Session-Expires: 5000;refresher=uas Require: timer <Contact: <sip:8888@10.10.21.14:5060 Content-Length: 213 Content-Type: application/sdp  $v=0$ o=CiscoSystemsCCM-SIP 107 1 IN IP4 10.10.21.14 s=SIP Call c=IN IP4 10.10.21.14  $t=0$  0 ذكر المثال السابق أن تطبيع SIP، عند تطبيقه تحت ملف تعريف SIP على خط اتصال SIP، فإنه يحل مشاكل قابلية التشغيل البيني ويتم إعداد مكالمة SIP دون أي مشاكل. ةمجرتلا هذه لوح

ةي الآلال تاين تان تان تان ان الماساب دنت الأمانية عام الثانية التالية تم ملابات أولان أعيمته من معت $\cup$  معدد عامل من من ميدة تاريما $\cup$ والم ميدين في عيمرية أن على مي امك ققيقا الأفال المعان المعالم في الأقال في الأفاق التي توكير المالم الما Cisco يلخت .فرتحم مجرتم اهمدقي يتلا ةيفارتحالا ةمجرتلا عم لاحلا وه ىل| اًمئاد عوجرلاب يصوُتو تامجرتلl مذه ققد نع امتيلوئسم Systems ارامستناه انالانهاني إنهاني للسابلة طربة متوقيا.